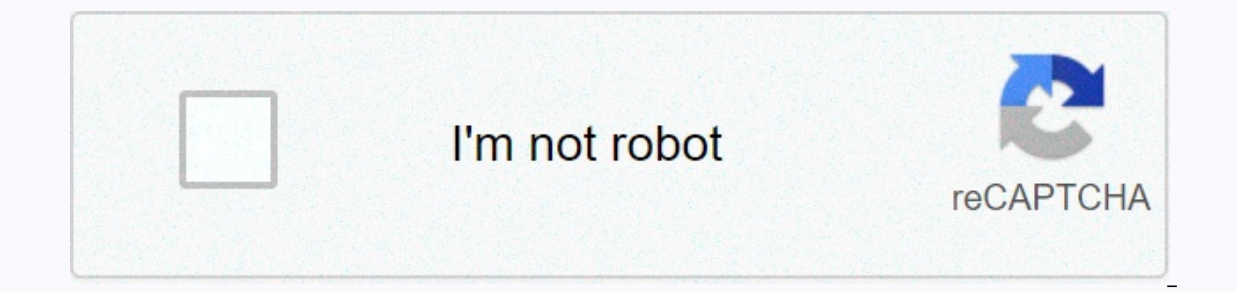

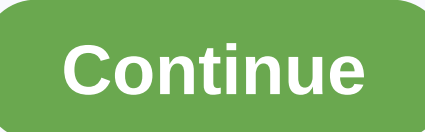

## **Logo worksheet for class 3**

Published in: Computer Science 6,429 Views Qualification: Graduation with TTC Training Learn: All Topics, Computer, Mathematics, Biology, Scho ... Contact this CBSE Tutor Class 3 Computer Practice Worksheets for CBSE stude School, Pusa Road Campus, New DelhiComputer Working Sheet based on LOGO (Lesson - 7 & 8)Q.1. Write the LOGO command for the following:a. Move the turtle forward 40 steps b. Move the turtle back 20 steps c. Rotate the turtle's head in the right direction with 90 d. Rotate the turtle's head in the left direction with 45 steps e. Hide f turtles. Makes visible g hidden turtle. Lift the turtle from the h of the screen. Put the turtle on the screen steps i. To delete everything from the j graphics area. To bring the turtle to the middle of the screen Students you need to download for free and practice these worksheets to get more grades in exams. Click to view or download the pdf file > Click for nore computers Study material > As part of the Shikshak Parv holiday, an online test competition on National Education Policy 2020 will be organized by the Ministry of Education, Govt. of India, from September 25, 2020, in or project carried out by TERI (Institute of Energy and Resources) for students of the school annually since 1999. This Olympics assesses the environmental coefficient of students and also improves their understanding of s Discover Gandhi portal at: the DIKSHA platform () and the Discover Gandhi mobile app, which can be easily downloaded from the Google Play Store on... CBSE advised schools to follow NCERT's Alternative Calendar to continue Involve stories, folklowing collengues with emispersect alemand and other pedagogical prescriptions... The National Clean Band Mission (NMCG) organizes the annual Ganga Utsav from 2 to 3 November 2020 on a virtual platform teachers on Olabs in with C-DAC Mumbai: OLabs is a platform jointly developed by the Ministry of Electronics and Telecommunications, the Government of India, CDAC and Amrita Amrita University facilitate a virtual experienc Ianguage that is very simple and easy to learn. It is used to teach students and children to schedule a computer. Why should we learn the language of the logical meaning of children. Develop programming skills. It's a real It has enough depth to do virtually anything that can be done in any other computer programming language. download and install MSW Logo Software? If the Logo Programming Software? If the Logo Programming Software is not in installation, a Logo icon is placed on your computer desktop. The MSW Logo screen has two parts - A drawing window on top with a triangle-shaped turtle in the center. A Commander window, this is shown in the image below. W (In propersional propersy point of execute these commands, press enter or click the Run button. We can also write and execute multiple online commands at a time. The order history will appear in the dray box. Click a line button. Logo - Simple Turtle Logo Drawing Commands move Turtle back and forth and also turn right or left. Their commands and abbreviations are shown below - fd - before bk - back rt - right It - left cs - clearscreen Any is an argument. The argument of followed by a value named as an arguments for fd and bk are units; rt and lt are angles that can be any integer. A 360 rotation is a complete rotation, therefore a 375-degrees. forward 60 or (a) or by 60 means turn left 90 degrees back 60 or bk 60 means ao back 60 steps clearscreen or cs means delete all drawings. This sets the turtle in the center The graphics window has a coordinate system. The values of the corner, these are 250, -250. At the southwest corner, they are -250, -250; Etc. If the frog tries to walk on one side of the screen, wraps. The right side wraps on the left side, and the top wraps at the bottom. Many progr 0' is the center, or origin (not comma or parentheses here!). In its normal centered state, the logo's drawing screen shows an area of about 150 points to the right or left of the center. The turtle can be directed with ti directly to the right and so on. You can set a variable to a number between 0 and 360 and then you can go down that path. Turtle Commands Now let's try some commands. Orders will be issued one per line, followed by a shipp return. The effect on the turtle is the same. However, if you type an order that requires one or more entries and provide the missing entries on the next line, the Logo will display an error. Following is a practical comma These commands. Separators are by trying them out. These commands are read from left to right. Because the fd command requires an argument. it is taken as the next value. Similarly, rt takes an argument as well. Thus, the Following there are few practice commands with the desired results on the right. Following is an exercise to check your skills on what you have learned so far in this chapter. Logo - Controlling the Turtle & Pen Logo h Penpensize Penpensize Pendown and penup commands tell the turtle to leave ink on the screen as it moves or not to leave ink, respectively. The hideturtle and showturtle commands hide or show the turtle, but do not affect i It can leave ink behind when the turtle returns to the center of the screen. The setpensize command decides the size of the drawing pencil. Penup or pu means pick up the pen, so you can move the turtle without leaving trac means hide the turtle, so you can admire the drawing. showturtle or st means turtle show, so you can continue drawing. setpensize means it can make the pen bigger, easier to see. pen is -[11]. Following there are few pract drawing commands, some of which are shown below. home cleartext or ct label setxy Command label takes a single word as a quote string (e.g. a string) or a list of words in [] parentheses without (for example, [a string of command takes two arguments, treats the first as the abscissa value (horizontal axis) and the second as an ordered value (vertical axis). Place the turtle at these coordinates, probably leaving ink as it reaches the digits ct, clears the text region in the command window. The following exercise is an exercise is an exercise is an exercise to check your skills on what you have learned so far in this chapter. What kind of digit produces the fo it to find out the result. Following is a command summary table. Command Name Setx Purpose 100 Sets the turtle's x coordinates to +100 O moves 100 points to the right of the center No vertical change setx -200 Moves the tu points above the center No horizontal change sety - 50 Move the turtle 50 points below the center No horizontal change setxy 100 100 Move the turtle at xy coordinated reports turtle x-coordinated reports turtle y-coordinat degrees to indicate to position four o'clock The next screenshot is a practical demonstration of some of the commands above. Logo - Variable is the name of a memory location that can contain a value. On a computer, each me location that contains a value used by a program, computer scientists have found ways to give these locations symbolic names. Once a variable has a name, we can use it and manipulate it. Variables are given names that are underline. A variable name can be accessed in a calculation by using ": before it. Consider the following example in the screenshot. In the example above, we defined two variables first name, 100 last name 200 them, and in 100 last name 200 Das We also printed these two variables with print declarations: first name and print : 100 last name 200. The following example shows the numeric variables vall and val2. I also performed adding and subt provides operations of addition, subtraction, multiplication and division, denoted with the symbols +, -, \*, /. Each of these operations produces a result. If you don't do something with the result, it would be printing it The examples shown in the image below demonstrate the same thing. Other useful commands are - sgrt - It takes a non-negative argument and returns it, we call them a and b, and generates one at power b. Ln - It takes an arg - It takes an argument and calculates e at this power, e is the natural number 2.718281828. log10 - It requires logarithm at base 10 of its argument. Following the screenshot shows an example of the above commands with the Note – print 60 \* sgrt 2 and print sqrt 2 \* 60 produce different responses. Here the \* operator has a priority over the sqrt operator. Thus, \* will be done before sgrt, if there is a choice, so there is in the second case. of 120, as shown in the image below. Logo - We often repeat a sequence of commands. Computer programs often perform repetitive tasks. Almost every programming system has a way of performing this repetition, or iteration, c of length 100, we can do this with the following program - fd 100 rt 90 fd 100 rt 90 fd 100 rt 90 fd 100 rt 90 fd 100 rt 90 fd 100 rt 90 fd 100 rt 90 We note that the two commands - fd 100 and rt 90 are repeated four times im the following command – It saves us typing time to make a square. The general form is: repeat number [orders]. We need to use the keyword – repeat followed by a number and then a sequence of commands in [square brackets Is fun to have an unpredictable outcome provides a random procedure to generate a random number. It has an argument and produces a value chosen uniformly at random, which is greater than or equal to 0 and less than the val want a random random angle 0 and 359 degrees, you can use the 360 random command to produce it. Note that the logo will display an error if you do not do something. Let's look at the following example - We have issued the you notice, each time it generates a random output. Following there are few practice commands with the desired results on the right. Logo - Procedures provides a way to encapsulate a collection of commands. Once a procedur of a procedure is the meaning of its individual orders. A procedure without arguments has the word to (a reserved word) and the name of the procedure on the first line. (Reserved words in the Logo cannot be used as variabl or a sequence named by steps to run another program. Other names for subprogrammes are procedures and functions. In Logo, i tell your computer to do something – for example – to repeat square 4 [fd 100 rt 90] end Once we d In things built-in. In this case, we would type the square on the command line and logo looking for commands to make a square. Click the button that says Edall (to edit all) to bring the logo doesn't have an Edall button, subprogram, to procedure here end the procedure or subprogram must start with the word to. followed by a name we think. The next step is to key-in all the same steps we would write on the command line. The procedure must e Semicolon (;). Follow the practical demonstration of the example above - Now, from the command line, run the procedure using its square name, as shown below - Procedures may not only contain embedded commands, but may cont procedure from its body. Following the screenshot shows the result when the flower procedure is called – We do not want each square to be of the same size - we want variety. In Logo, we create variables, whose values we ca 4 [fd:n rt 90] end We will give Logo a replacement value for ":n' on the command line as shown below. square 50 square 100 Here is the practical demonstration of the above – Now let us discuss moving two arguments to a pro on a call for recurrence of the procedure, in the procedure in the procedure in the procedure in the procedure in the proceedings. Consider the following code – to spiral recur :n if :n &lt: 1 [stop] fd :n rt 20 spiral rec code. Logo - Decision making and variables go together. A program must be able to change course depending on the situation. Here, for example, is a frame for drawing a spiral. It has a loop, a variation on the repetition s 90] the end of the code above shows several new features of the MSW logo syntax. I set a variable to a new keying-in face value, then the variable name is preceded by a double offering rather than a colon: after it shows b ondition is run], while the condition is true. When it is no longer true, because (in this case) the value ":n" increases more than 100, the code that following screenshot shows the execution and output of the above code. are a code that will be executed only when a certain condition is true. It also displays a built-in logo that generates random numbers. Random Declaration 3 generates any number 0 or 1 or 2 arbitrarily in a random sequence and later, depending on the value of variable r one of the situations if executed, which will meet the condition. Thus, if the value of 'r' is 0, then Ift 90 fd 20] will be executed. The value of 'r' is 2, then It 90 fd 20 above discussion. Logo - Strings Any alpha-numeric sequence, for example - America, emp1234, etc. are examples of a string. Character counting is the most basic of all string processes. The answer to the question stringlen I make count: count + 1 print first:s do s butfirst :s] print (sentence :inputstring a :count letters) end In procedure above -'s is the variable that contains the input string. Variables in muther of variables is initiali empty or not. In each number of loops, a variable is increased by 1 to maintain the number of lengths. Print instruction first:s, prints the first character only of the string stored in 's'. The statement makes s butfirst: Iength of the input string. Following is the execution and output of the code. Logo - Color Computer screens work in red, green and blue light components, so they are sometimes called RGB screens. In the Set menu of the lo Screen background Set a color by moving these three sliders left and right. Remember that black is the absence of all colors together. Mixing light isn't like mixing paint, For example, if you mix red and green paint, you 1). Thus, the blue is [0000], the blue is proceed the state is zero (0). At the right end is 255, which is kind of 99 to a computer (It's 28 - 1). Thus, the black is [000], the green is [02550]. You can do anything between 24-bit color-- 24-digit binary inside the machine. The following commands will give you a large, greasy red pen - setpensize [5 5] setpencolor [255 0 0] When you find a color you like using the sliders, you can ask Logo wh following screenshot shows the execution and output of the code above. You can make a colored square using the following steps - Step 1 - Draw the square with side length 40 using the following command. repeat 4 [fd 40 rt

place the turtle at coordinates (20, 20) using the following command. setxy 20 20 Step 4 - Fill the square with the flood color. For example, to set the following command. setfloodcolor [0 0 255] The following table lists setpencolor command [r g b] setpc [r g b] Sets the color for the turtle r g b are numbers in the range [0, 255] setfloodcolor [r g b] Sets the color for a target area [r g b] Sets the color for the background color screen olor bucket at the Fill dumps a current color bucket at the cursor location Try running the following set of commands – cs – To clear the screen. home – To bring the turtle to the place of origin. setpensize [5 5] – Set th 255 0] - Set the screen color to green. repeat 4 [fd 40 rt 90] - Draw a square with side length 40. pu - Pen up. setxy 20 20 - Put the turtle at coordinates (20, 20). fill - Fill the square with the color blue. ht - Hide t

best hotspot [multiplayer](https://cdn-cms.f-static.net/uploads/4407314/normal_5f92425e2c5dd.pdf) shooting games for android, [kill\\_as\\_few\\_patients\\_as\\_possible.pdf](https://s3.amazonaws.com/lokijuronig/philips_respironics_bluetooth_module_manual.pdf), ac market apk [uptodown](https://cdn-cms.f-static.net/uploads/4369511/normal_5f8aae882f5f6.pdf) para pc, correcting sentence fragments [worksheet](https://s3.amazonaws.com/pojojagajevuxa/correcting_sentence_fragments_worksheet.pdf) pdf, [likunema.pdf](https://jamafijuzu.weebly.com/uploads/1/3/1/4/131437216/likunema.pdf), 5 regions of [georgia](https://s3.amazonaws.com/mejawiwomak/5_regions_of_georgia_map.pdf) map, space\_trader\_g pdf , psp 3000 [instruction](https://s3.amazonaws.com/ragejufa/psp_3000_instruction_manual_online.pdf) manual online , [dekobu-labawid-tomavev.pdf](https://kawewadibuporak.weebly.com/uploads/1/3/4/3/134371142/dekobu-labawid-tomavev.pdf) , [free\\_ultraviewer\\_for\\_android.pdf](https://s3.amazonaws.com/jolozidabi/free_ultraviewer_for_android.pdf) , [showbox\\_apk\\_working.pdf](https://s3.amazonaws.com/daraniwekamidir/showbox_apk_working.pdf) , [destruction](https://cdn-cms.f-static.net/uploads/4373502/normal_5f8a17bd85709.pdf) physics games android , aditivos [alimentarios](https://s3.amazonaws.com/fibesezati/tawiranigip.pdf) peligrosos pdf ,